## **ПРАКТИЧЕСКАЯ РАБОТА «3D-моделирование и печать»**

#### **возрастная группа 10 – 11 классы**

**Практический тур**

В качестве задания для практической части предлагается создать 3Dмодель «Покебола».

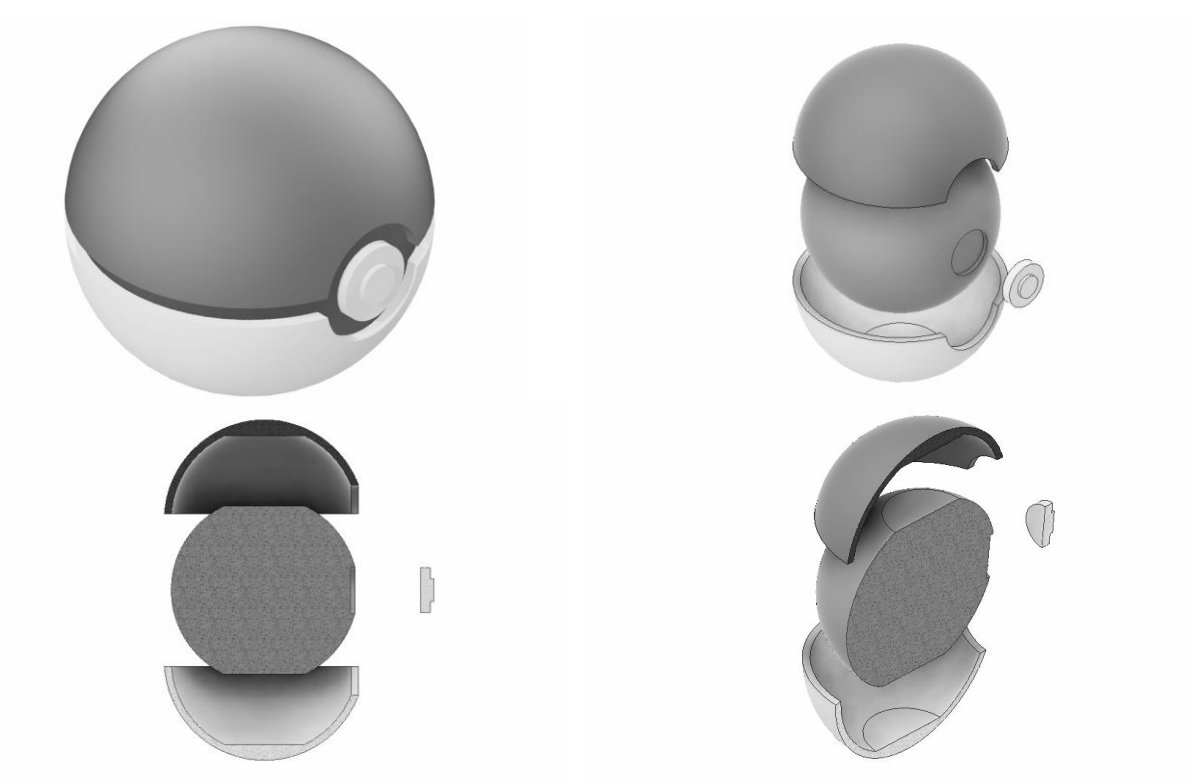

Рисунок 1 – Оригинальная модель «Покебола»

#### **Формулировка задания**

На основе представленного варианта изделия создайте 3Dмодель изделия в системе автоматизированного проектирования (САПР), подготовьте проект для печати прототипа на 3D-принтере, выполните чертёж изделия.

#### **Используемое оборудование, инструменты, расходные материалы:**

- 1. Графическая станция
- 2. Монитор
- 3. Клавиатура
- 4. Компьютерная мышь
- 5. Карандаш
- 6. Линейка
- 7. Шариковая ручка
- 8. 3 листа формата А4

## **Техническое задание**

- 1. Габаритные размеры модели: не более 100х100х100 мм.
- 2. Изделие состоит из четырех деталей: «Шар», «Верхняя полусфера», «Нижняя полусфера», «Вставка»:
	- деталь «Шар» должна быть иметь лыски на противоположных полюсах;
	- необходимо предусмотреть паз в детали «Шар» для детали «Вставка»;
	- предусмотреть жесткое крепление всех деталей на детали «шар» на штифты;
	- внешние поверхности деталей должны быть цельными, без отверстий и лишней геометрии;
	- необходимо предусмотреть подставку для изделия;
	- предусмотреть все необходимые зазоры, необходимые для 3Dпечати.
- 3. Используйте минимум 3 цвета для модели, отличных от базового.
- 4. Украсьте деталь «Верхняя полусфера» логотипом, полученным методом гравировки.
- 5. По окончании работ необходимо сдать: эскиз на бумаге, 3D-модели всех деталей, сборочную единицу, чертеж изделия, снимок экрана и файл проекта из программы-слайсера. **Все необходимые для предоставления форматы файлов указаны в Таблице 1.**

## **Рекомендации**

- 1. При разработке модели следует учесть погрешность печати (при конструировании отверстий, пазов и выступов). Если в задании требуется произвести 3D-печать изделия с сочетающимися деталями, то для уточнения зазоров и усадки рекомендуется напечатать пробник (например, пластину с отверстием и выступом нужных размеров).
- 2. При подготовке 3D-модели к печати пластиковым прутком следует размещать деталь в программе-слайсере на наибольшем из плоских её оснований, поскольку 3D-принтер наращивает модель снизу вверх.
- 3. Оптимальное время разработки модели половина всего отведённого на практику времени, не забудьте про итоговые чертежи изделия! Не спешите, но помните, что верный расчёт времени поощряется.

## **Порядок выполнения работы**

1. На листе чертёжной или писчей бумаги разработайте эскиз (или технический рисунок) прототипа для последующего моделирования с указанием габаритных размеров, подпишите лист своим персональным номером участника олимпиады.

- 2. Создайте личную папку в указанном организаторами месте (на рабочем столе компьютера или сетевом диске).
- 3. Выполните электронную 3D-модель изделия с использованием программы САПР, например, Компас 3D, Autodesk Inventor, Autodesk Fusion 360, Tinkercad, SketchUp, Blender и т. п. (если изделие в задании многодетальное, следует создать отдельные модели каждой детали и сборку – в отдельных файлах).
- 4. Сохраните в личную папку файл проекта в формате среды разработки и в формате STEP
- 5. Если изделие многодетальное (если требуется по заданию), в названия файлов следует добавлять название детали. В название файла сборки следует внести соответствующее указание.
- 6. Экспортируйте электронные 3D-модели изделия в формат .stl также в личную папку.
- 7. Подготовьте модель для печати прототипа на 3D-принтере в программеслайсере (CURA, Polygon или иной), выставив необходимые настройки печати в соответствии с параметрами печати по умолчанию или особо указанными организаторами; необходимость поддержек и контуров прилипания определите самостоятельно.
- 8. Выполните скриншот проекта в слайсере, демонстрирующий верные настройки печати, сохраните его также в личную папку.
- 9. Сохраните файл проекта для печати в формате программы-слайсера.
- 10.В программе САПР или вручную на листе чертёжной или писчей бумаги оформите чертеж изделия, соблюдая требования ГОСТ ЕСКД, в необходимом количестве взаимосвязанных проекций, с проставлением размеров, оформлением рамки и основной надписи и т. д. (если выполняете чертёж на компьютере, сохраните его в личную папку в формате программы и в формате PDF с соответствующим именем).

**Важно!** Электронные файлы должны находиться в основной папке для предоставления на проверку. Файлы, не находящиеся в папке, проверяться не будут.

Ниже представлена таблица со списком необходимых папок и файлов, а также их названиями; приведен пример названий для участника олимпиады с **рабочим местом номер 3**, работы выполнены в программе Autodesk Inventor (с соответствующими форматами).

Таблица 1 - Пример. Названия папок и файлов для участника с рабочим местом

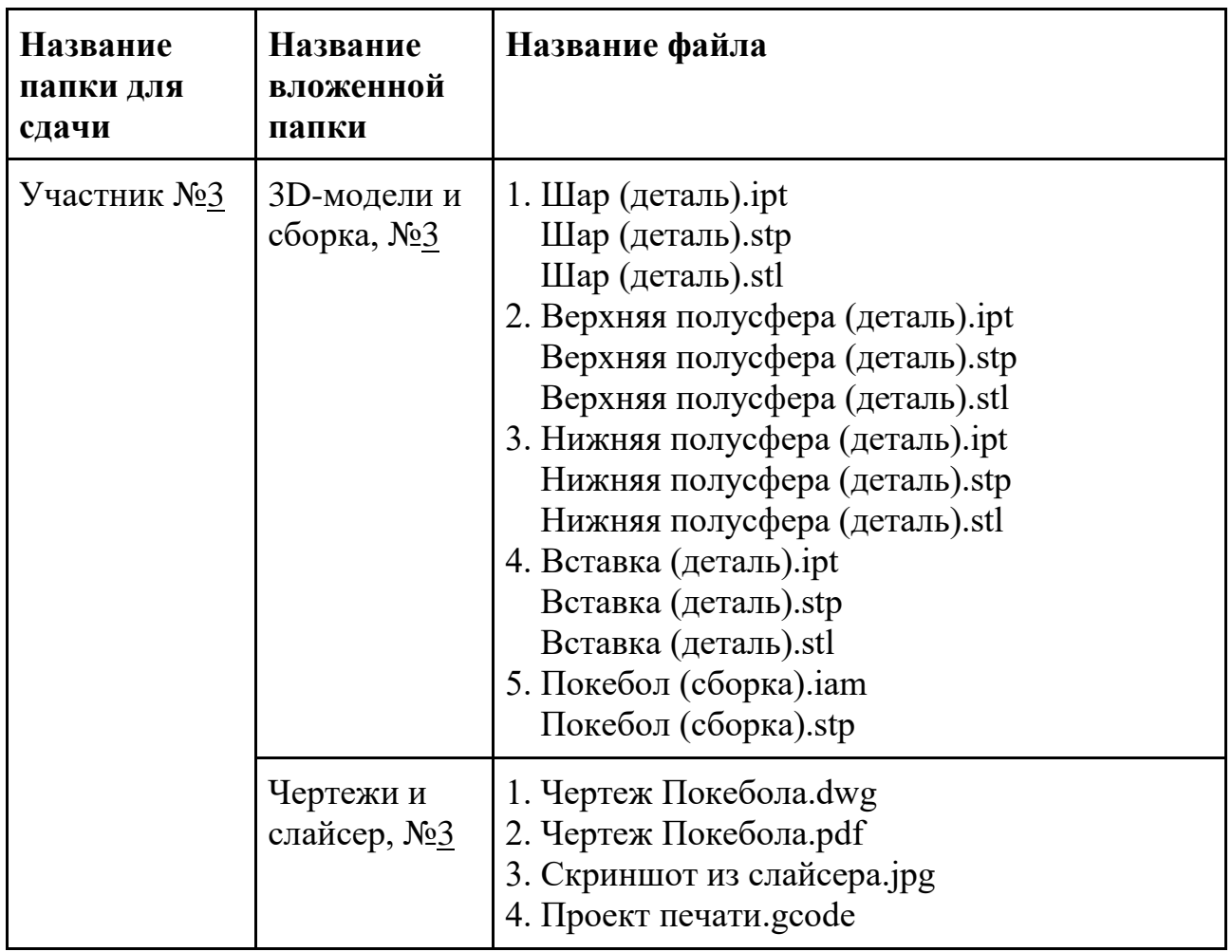

# **Критерии оценивания практической работы по 3D-моделированию**

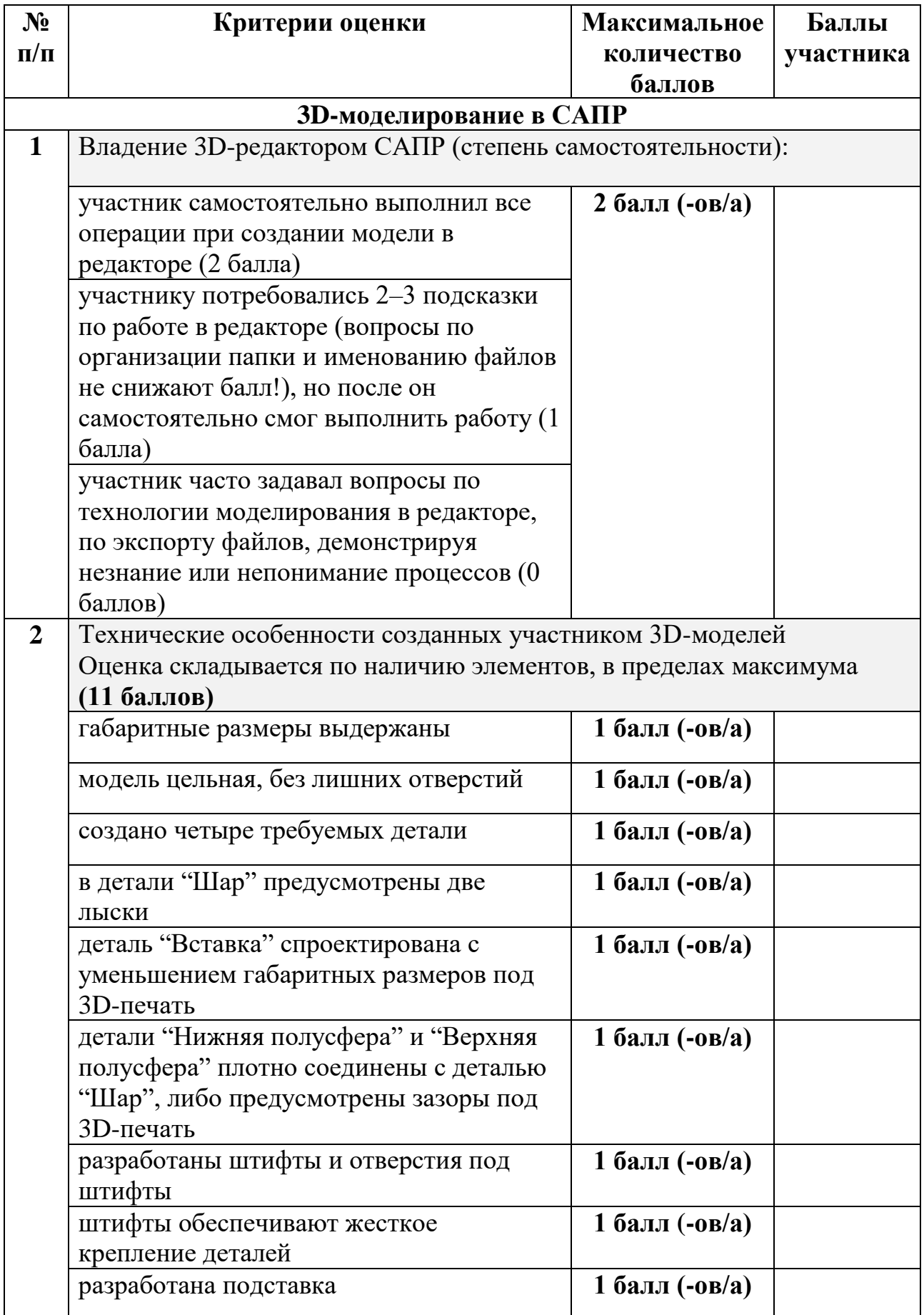

## **(4 страницы)**

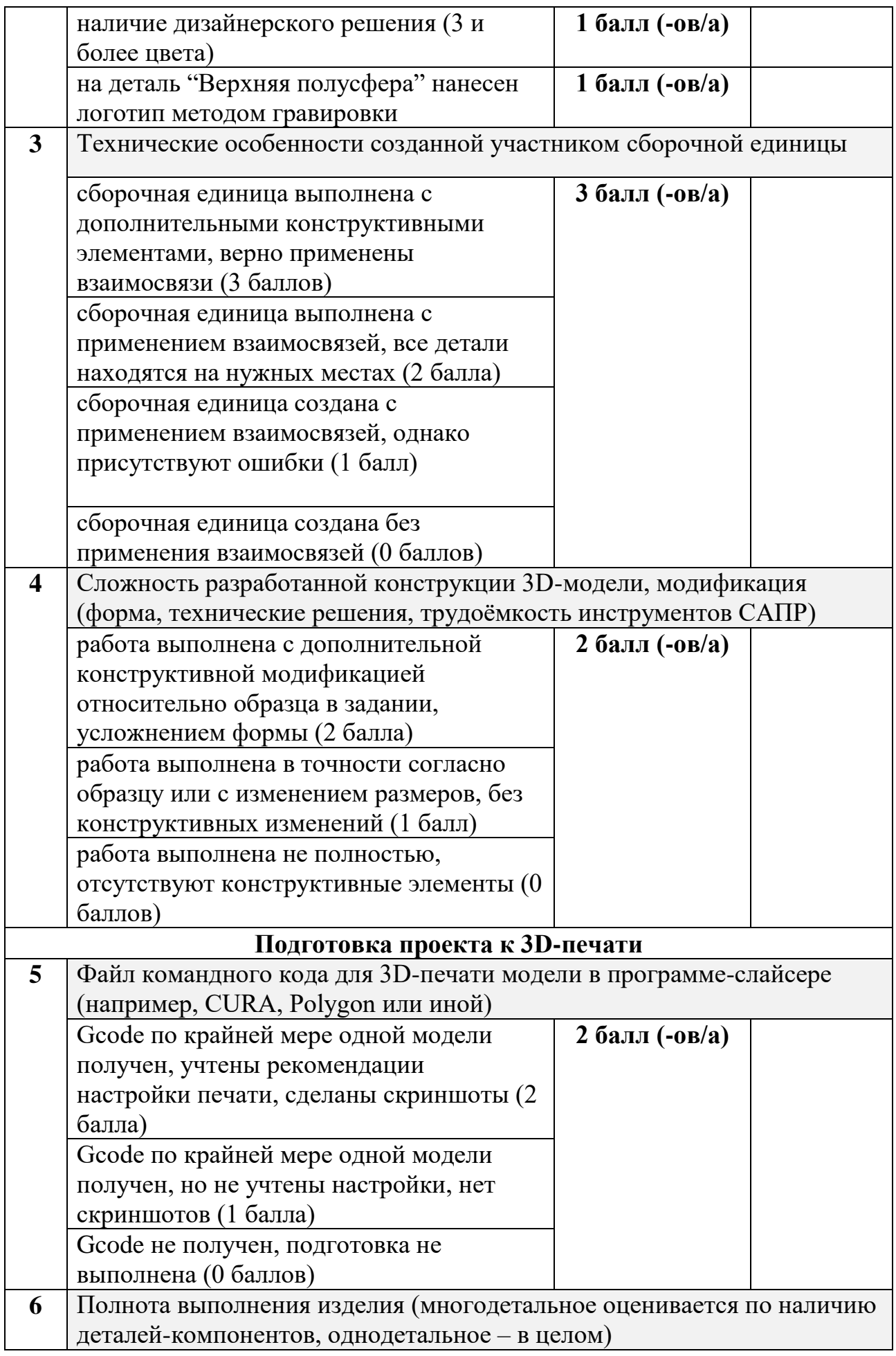

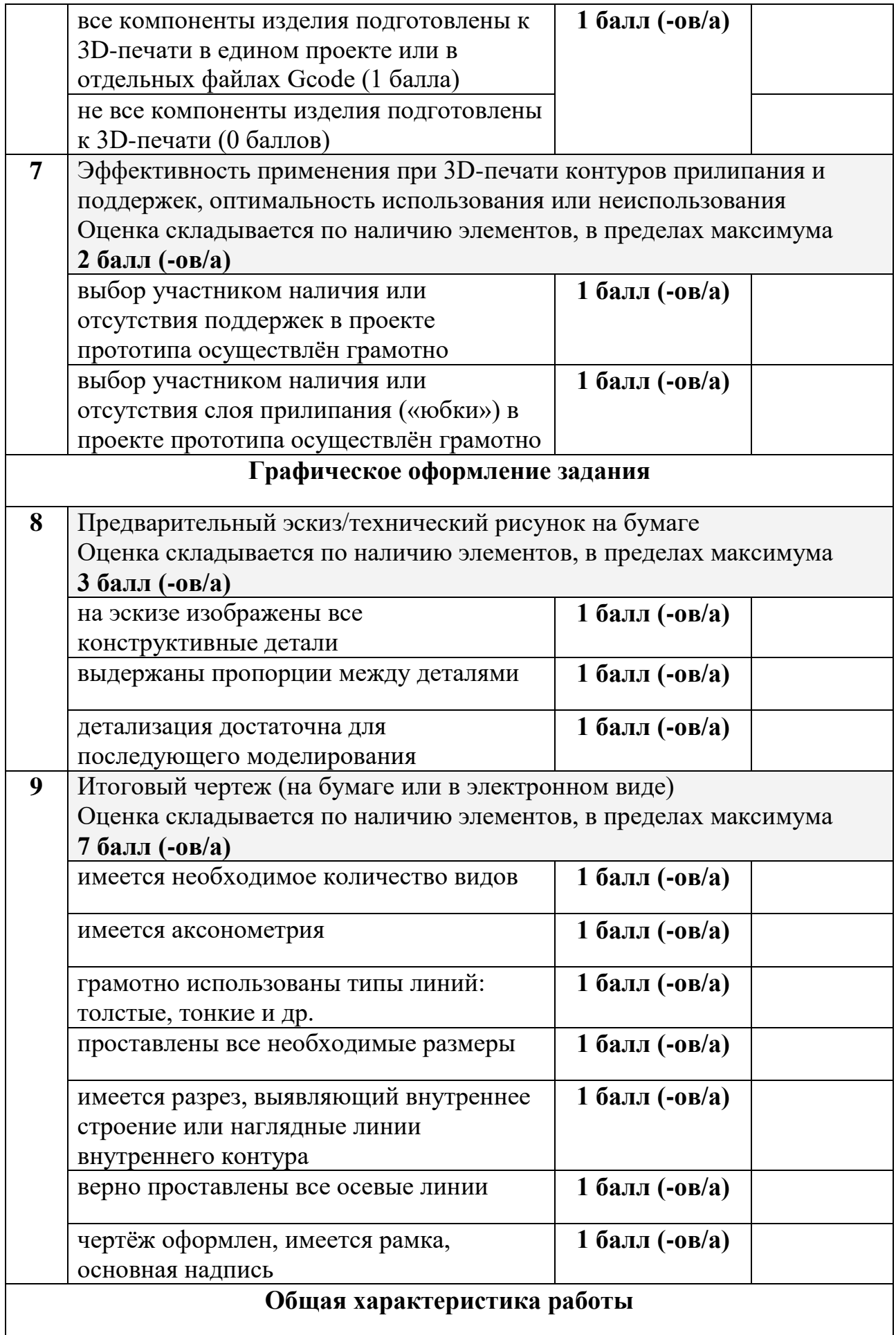

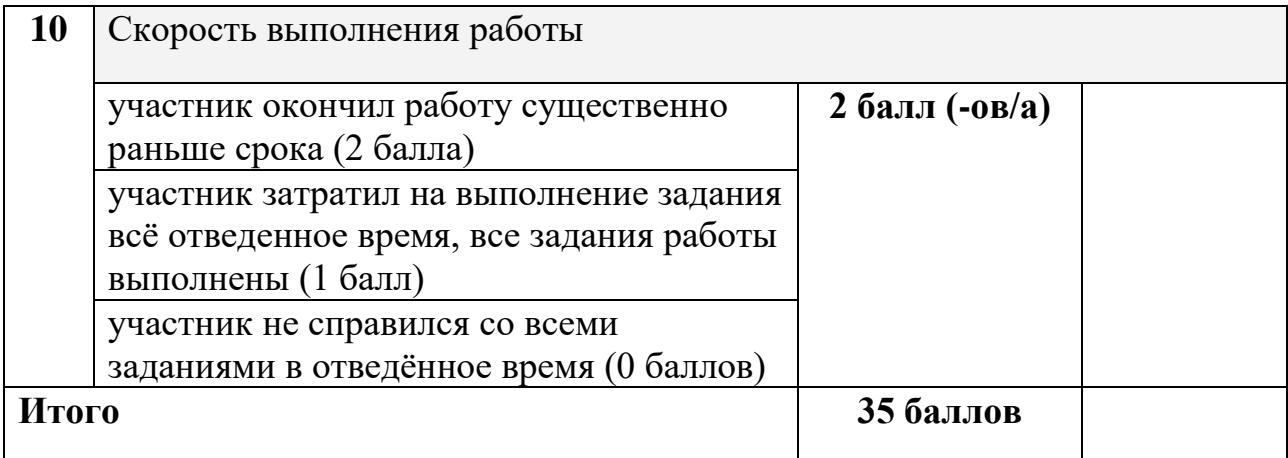